iPhone 携帯電話機や iPad タブレットに

西自治会ホームページのショートカットを設定する方法(一例) これからご説明致しますが自信のない方は、ご家族・知人・自治会役員他の方々に ご相談する事もご検討下さい。

## ホームページ QR コード を読み取って下さい。

※読み取り方法は、別紙の ホームページ(HP)を見る方法 を参考にして下さい。

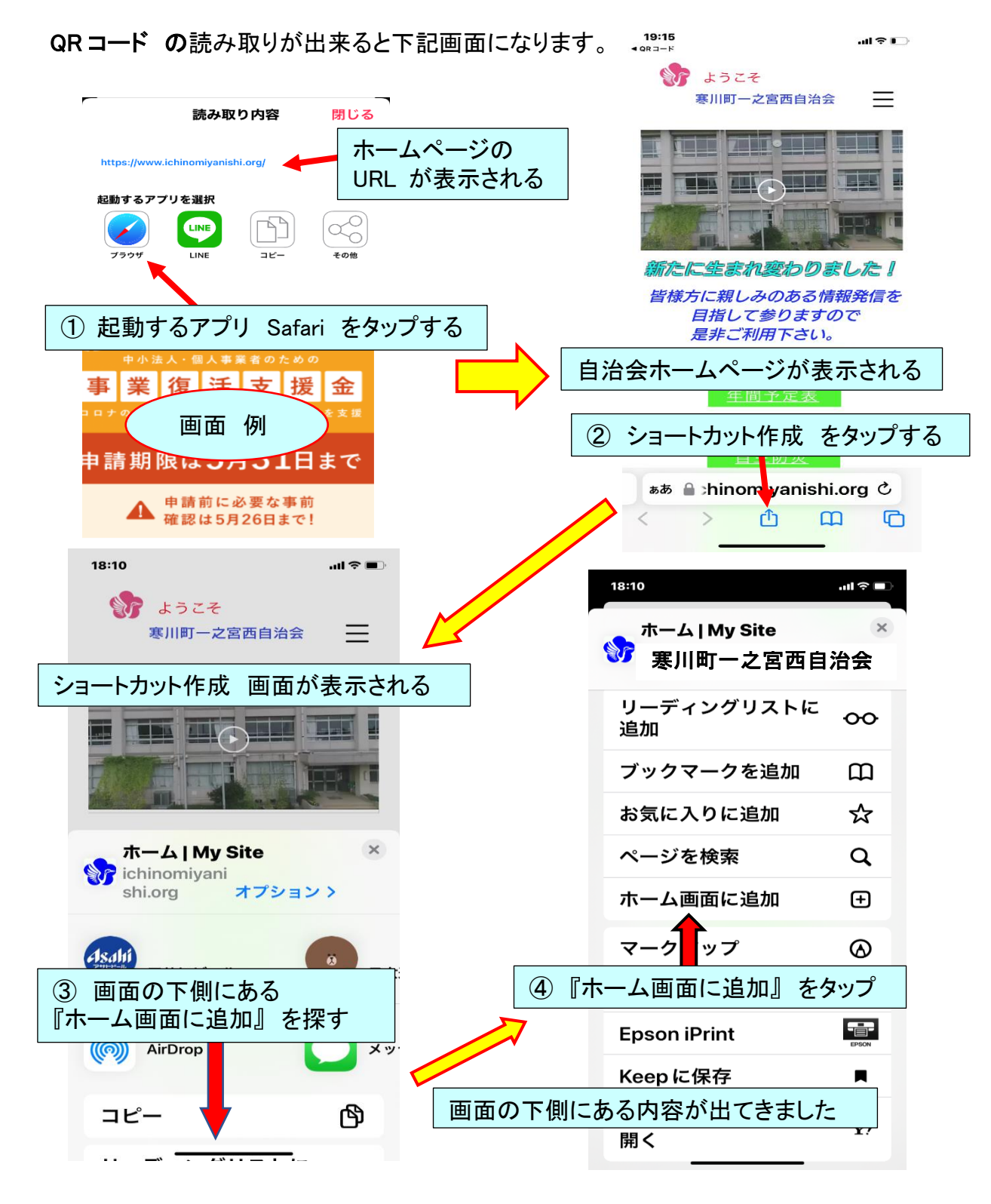

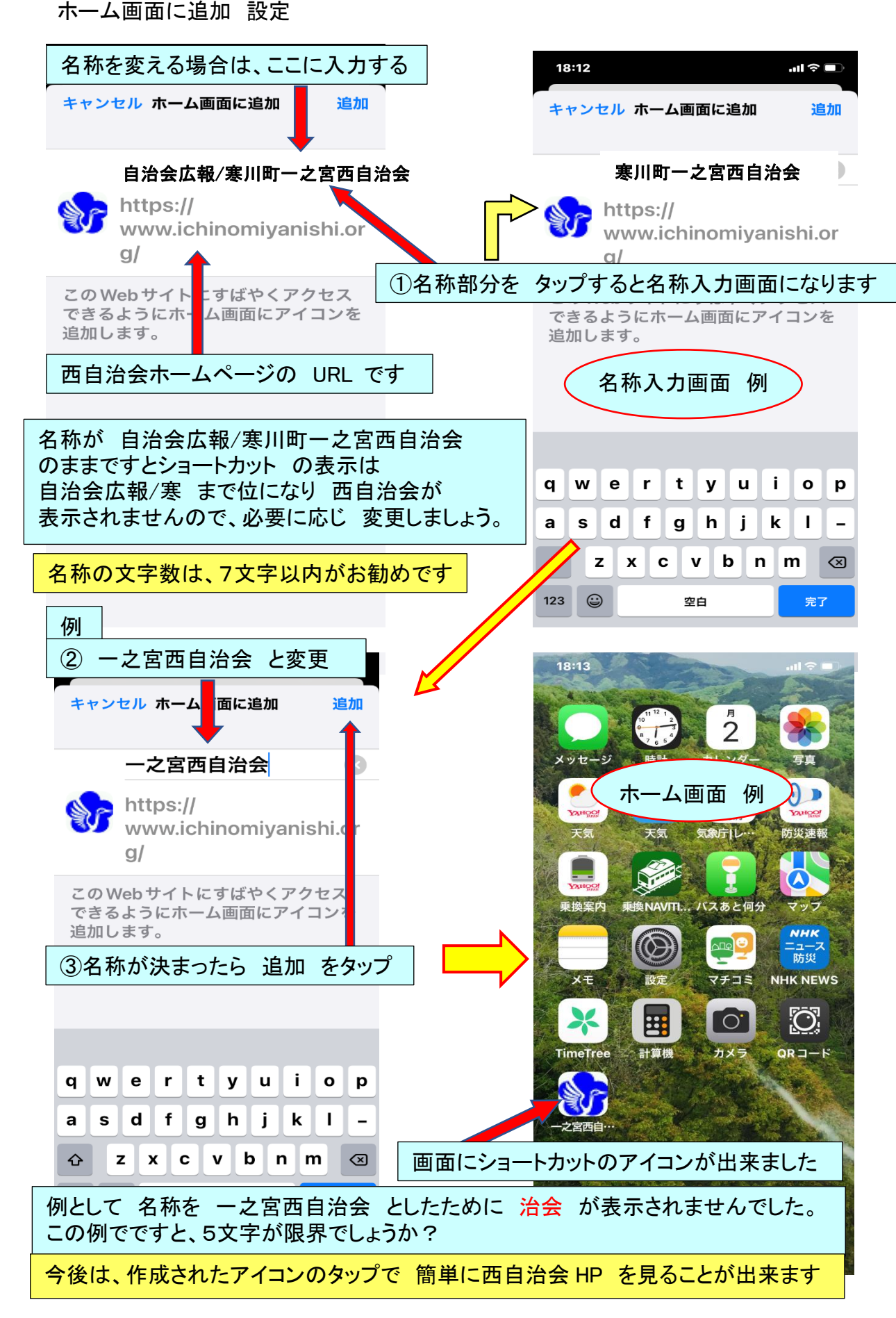